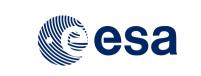

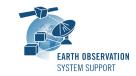

 Ref.:
 EOCFI-FTD-039

 Issue:
 2.1

 Date:
 27/07/2018

 Page:
 1 / 10

# ZONE OVERPASS TOOL - FILE TRANSFER DOCUMENT

## 1. INTRODUCTION

This is the File Transfer Document for the ZoneOverPass executable program that calculates the entry and exit time when a given instrument swath passes over a zone or set of zones.

## 1.1 Change History

| Issue | Change Description                                        |
|-------|-----------------------------------------------------------|
| 1.3   | First Issue                                               |
| 1.3.1 | Update mission_configuration_files folder to v1.2         |
| 1.4   | Update mission_configuration_files folder to v1.3         |
|       | ZoneOverPass generates HTML output files                  |
|       | Corrected path to ORBIT SDF for Aeolus                    |
| 1.4.1 | Update mission_configuration_files folder to v1.4         |
| 2.0   | Distinguish between Ground Site (zone with                |
|       | num_points=1) and Zone in output files                    |
|       | For Ground Site, calculate distance to ground track       |
|       | Swath filename in configuration file                      |
|       | User-defined Swath identifier in configuration file       |
|       | Update mission_configuration_files folder to v1.5         |
| 2.0.1 | Update mission_configuration_files folder to v1.6         |
| 2.1   | Add support for TLE files                                 |
|       | Add support for non pre-defined missions (using satellite |
|       | configuration file)                                       |

## 1.2 Distribution List

| Project/Unit | Name | Project/Unit | Name | Project/Unit | Name |
|--------------|------|--------------|------|--------------|------|
|              |      |              |      |              |      |

## 1.3 <u>Reference Documents</u>

[RD 01] Earth Observation Mission Software File Format Specification Ref. PE-ID-ESA-GS-584-1.1 - Issue 1.1- 21/03/17

[RD 02] OGC® KML Standard Ref. OGC 12-007r2 - Version: 2.3.0 - Date: 2015-08-04

## 2. ARCHIVE CONTENT

Separate archive files are available, to support execution in Linux, Mac OS X and Windows platforms.

### 2.1 Linux 64-bit

The following archive file has been delivered (compressed with the zip utility): ZoneOverPass\_LINUX64\_v2\_1\_date\_27\_JUL\_2018.zip

The archive has the following MD5 checksum: cd9adc18f7744975169b9b222c87e42d

The archive contains the following files:

EXAMPLE\_ZONEDBFILE.EOF input\_config\_file\_S2A\_MSI.txt input\_config\_file\_S2A\_ORBIT.txt

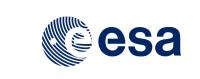

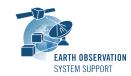

Ref.: Issue: Date: Page:

EOCFI-FTD-039 2.1 27/07/2018 2 / 10

input\_config\_file\_S3A\_OLCI.txt
mission\_configuration\_files/...
overpass\_table.css
Readme.txt
ZoneOverPass

## 2.2 Mac OS X 64-bit

The following archive file has been delivered (compressed with the zip utility): ZoneOverPass\_MACIN64\_v2\_1\_date\_27\_JUL\_2018.zip

The archive has the following MD5 checksum: a7d73a47d08c44000496757cde079c64

The archive contains the following files:

```
EXAMPLE_ZONEDBFILE.EOF
input_config_file_S2A_MSI.txt
input_config_file_S2A_ORBIT.txt
input_config_file_S3A_OLCI
mission_configuration_files/...
overpass_table.css
Readme.txt
ZoneOverPass
```

## 2.3 Windows 32-bit

The following archive file has been delivered (compressed with the zip utility): ZoneOverPass\_WINDOWS32\_v2\_1\_date\_27\_JUL\_2018.zip

The archive has the following MD5 checksum: 5538ef907c299909eb890e00305a6e76

The archive contains the following files:

```
EXAMPLE_ZONEDBFILE.EOF
input_config_file_S2A_MSI.txt
input_config_file_S2A_ORBIT.txt
input_config_file_S3A_OLCI
overpass_table.css
pthreadVC2.dll
mission_configuration_files\...
Readme.txt
ZoneOverPass.exe
```

## 3. ARCHIVE CONTENT DESCRIPTION

The files contained in the archives are described in table below:

| File                            | Description                                   |
|---------------------------------|-----------------------------------------------|
| EXAMPLE_ZONEDBFILE.EOF          | Example Zone Database File                    |
| input_config_file_S2A_MSI.txt   | Example configuration file of SENTINEL2A with |
|                                 | MSI swath, with example zone database file    |
| input_config_file_S2A_ORBIT.txt | Example configuration file of SENTINEL2A with |
|                                 | ORBIT ground-track, with example zone         |
|                                 | database file                                 |
| input_config_file_S3A_OLCI.txt  | Example configuration file of SENTINEL3A with |
|                                 | OLCI swath, with example zone database file   |
| mission_configuration_files/    | Default input orbit files and swath files     |

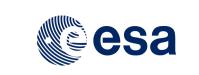

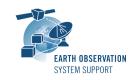

 Ref.:
 EOCFI-FTD-039

 Issue:
 2.1

 Date:
 27/07/2018

 Page:
 3 / 10

| Readme.txt          |                  | Readme file with example commands and input/output file description |  |  |  |  |
|---------------------|------------------|---------------------------------------------------------------------|--|--|--|--|
| overpass_table.css  |                  | CSS stylesheet file for HTML output                                 |  |  |  |  |
| For LINUX 64-bit    | ZoneOverPass     | Executable file for Linux                                           |  |  |  |  |
| For MAC OS X 64-bit | ZoneOverPass     | Executable file for Mac OS X                                        |  |  |  |  |
| For WINDOWS 32-bit  | ZoneOverPass.exe | Executable file for Windows                                         |  |  |  |  |
|                     | pthreadVC2.dll   | Auxiliary pthread library for Windows                               |  |  |  |  |

## 4. INSTALLATION

The archive can be expanded with Winzip / 7-zip (in MS Windows) or with the command unzip (in Linux/Mac OS).

## 5. USAGE

### 5.1 Executable program ZoneOverPass

For a requested UTC time interval, the executable program *ZoneOverPass* calculates the entry and exit times when a given instrument swath passes over a zone or set of zones. The program expects as input a configuration file setting the various input parameters, among them the mission name, orbit file, zone database file and instrument swath name.

The default orbit and swath characteristics are defined in the mission configuration files folder. It is possible to provide as orbit file other types of EOCFI-compatible OSV-based orbit files see ([RD 01]), e.g. Predicted Orbit File (ORBPRE file type) or Restituted Orbit Files (ORBRES file type).

The program generates a set of output files with the overpass tables per zone (in .CSV, .KML format and .HTML format).

### 5.1.1 Command line input parameters description

The command line parameters of the executable routine are the following (provided in the order in which they have to be supplied):

| INPUT PARAMETERS         | Definition                                                                                        | Value             |
|--------------------------|---------------------------------------------------------------------------------------------------|-------------------|
| Input Configuration File | Filename (it may include the path to the file)                                                    | Given by the user |
| UTC Start Time           | UTC start time of the time interval<br>CCSDS-A ASCII format with seconds<br>(YYYY-MM-DDTHH:mm:ss) | Given by the user |
| UTC Stop Time            | UTC stop time of the time interval<br>CCSDS-A ASCII format with seconds<br>(YYYY-MM-DDTHH:mm:ss)  | Given by the user |

## 5.1.2 Input configuration file format description

The contents of the input configuration file are detailed below:

| INPUT<br>PARAMETERS | Definition           | Value                                                                  |
|---------------------|----------------------|------------------------------------------------------------------------|
| Satellite           | Satellite identifier | AEOLUS<br>CRYOSAT2<br>EARTHCARE<br>METOPSG<br>SENTINEL1A<br>SENTINEL1B |

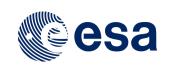

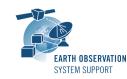

 Ref.:
 EOCFI-FTD-039

 Issue:
 2.1

 Date:
 27/07/2018

 Page:
 4 / 10

|                  |                                                                    | SENTINEL2A   |
|------------------|--------------------------------------------------------------------|--------------|
|                  |                                                                    | SENTINEL3A   |
|                  |                                                                    | SENTINEL3B   |
|                  |                                                                    | SENTINEL5P   |
|                  |                                                                    | SMOS         |
| Orbit Filename   | Orbit Filename                                                     | Given by the |
|                  | Default: Orbit Scenario Filename in mission_configuration_files    | user         |
|                  | folder                                                             |              |
| Instrument Swath | Instrument Swath Filename                                          | Given by the |
|                  | Default: Swath Definition Files in mission_configuration_files     | user         |
|                  | folder                                                             |              |
| Zone Database    | File with list of zones, in EO CFI /                               | Given by the |
| Filename         | Esov NG Zone Database format                                       | user         |
| Instrument Swath | Instrument swath name                                              | Given by the |
|                  | (any string, based on available Swath Definition Files, e.g ORBIT, | user         |
|                  | OLCI, MSI, SRAL, etc)                                              |              |
| Swath Colour     | Swath Color (aabbggrr, aa=alpha, bb=blue, gg=green rr=red,         | Given by the |
|                  | with ranges 00 to ff)                                              | user         |
|                  | , , , , , , , , , , , , , , , , , , ,                              |              |
|                  |                                                                    |              |

## 5.1.3 Output file format description

The executable program *ZoneOverPass* produces two output files per zone in Zone Database file:

- Comma Separated Value (.CSV)
- Google Earth KML file (.KML)
- Web browser HTML file (.HTML)

The output file names are automatically generated using the satellite identifier, the zone name, the swath name and the start and stop UTC times.

### 5.1.3.1 CSV Files

The CSV output file contains one row per each entry/exit visibility time segment, format of the CSV output file:

- Row 1-7: Header containing execution input information
- From Row 8:
  - Column 1: UTC Time Start in calendar format (CCSDS format "yyyy-mm-ddThh:mm:ss")
  - Column 2: Absolute Orbit Start
  - Column 3: Start Seconds since Ascending Node Crossing (ANX)
  - Column 4: UTC Time Stop in calendar format (CCSDS format "yyyy-mm-ddThh:mm:ss")
  - Column 5: Absolute Orbit Stop
  - Column 6: Stop Seconds since Ascending Node Crossing (ANX)
  - Column 7: Pass Duration (seconds)
  - Column 8 (optional, if Ground Site): Distance from site to Ground-Track [km]. It is regarded as positive distance when the site is located on the left hand side of the ground-track.
  - Column 8 (9): Ascending or Descending Pass (ASC/DESC)
  - Column 9 (10): Zone/Ground Site Name
  - Column 10 (11): Instrument Swath Name
- Last Row: End of file (EOF)

The CSV files can be opened with dedicated spreadsheet software (e.g. Excel, LibreOffice) or any text editor.

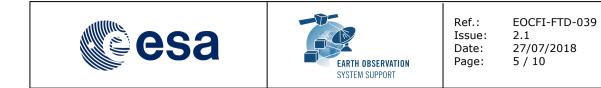

## 5.1.3.2 KML Files

The KML output file contains the same information as the CSV but presented graphically. The format of the provided KML files is defined in KML Version 2.3 standard (see [RD 02]).

The KML files can be opened with Google Earth v7 or higher.

### 5.1.3.3 HTML Files

The HTML output file contains the same information as the CSV but presented in a tabular format, ready to be displayed in a web browser. A CSS stylesheet (*overpass\_table.css*) is provided as part of the package to apply a given style to the HMTL elements. The HTML output file requires the CSS stylesheet to be located in the same folder.

The HTML files can be opened with any web browser (e.g. Firefox). Once opened in a web browser, it is possible to export the HTML report to PDF.

### 5.1.4 Example

#### 5.1.4.1 Running the executable

The executable program can be called in the following way:

- From Mac OSX / Linux Terminal window

./ZoneOverPass input\_config\_file\_S2A\_MSI.txt 2016-06-06T00:00:00 2016-06-08T00:00:00

- From Windows command prompt window

ZoneOverPass.exe input\_config\_file\_S2A\_MSI.txt 2016-06-06T00:00:00 2016-06-08T00:00:00

The executable program shows the following messages:

Execution of program ZoneOverPass v2.0

```
Input data set by the user:
Satellite: SENTINEL2A
Orbit File:
./mission_configuration_files/SENTINEL2A/OSF/S2A_OPER_MPL_ORBSCT_20150625T073255_9999999999999999990006.
EOF
Swath File: ./mission configuration files/SENTINEL2A/SDF/SDF MSI.S2
Swath ID: MSI
Zone File: EXAMPLE ZONEDBFILE.EOF
Start Time: 2016-06-06T00:00:00
Stop Time: 2016-06-08T00:00:00
Start Time: 6001.00000000000
Stop Time: 6003.00000000000
Start Orbit: 4989
Stop Orbit: 5018
Output Filename KML:
S2A_EXAMPLE_CIRCLE_MSI_VISIBILITY_SEGMENTS_20160606_000000_20160608_000000_0001.KML
Output Filename CSV:
S2A EXAMPLE CIRCLE MSI VISIBILITY SEGMENTS 20160606 000000 20160608 000000 0001.CSV
Output Filename HTML:
S2A EXAMPLE CIRCLE MSI VISIBILITY SEGMENTS 20160606 000000 20160608 000000 0001.HTML
Output Filename KML:
S2A EXAMPLE POINT_MSI_VISIBILITY_SEGMENTS_20160606_000000_20160608_000000_0001.KML
Output Filename CSV:
S2A EXAMPLE POINT MSI VISIBILITY SEGMENTS 20160606 000000 20160608 000000 0001.CSV
Output Filename HTML:
S2A EXAMPLE POINT MSI VISIBILITY SEGMENTS 20160606 000000 20160608 000000 0001.HTML
Output Filename KML: S2A_AFRICA_MSI_VISIBILITY_SEGMENTS_20160606_000000_20160608_000000_0001.KML
```

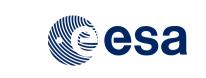

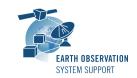

```
        Ref.:
        EOCFI-FTD-039

        Issue:
        2.1

        Date:
        27/07/2018

        Page:
        6 / 10
```

Output Filename CSV: S2A\_AFRICA\_MSI\_VISIBILITY\_SEGMENTS\_20160606\_000000\_20160608\_000000\_0001.CSV Output Filename HTML: S2A\_AFRICA\_MSI\_VISIBILITY\_SEGMENTS\_20160606\_000000\_20160608\_000000\_0001.HTML Output Filename KML: S2A\_PACIFIC\_AREA\_MSI\_VISIBILITY\_SEGMENTS\_20160606\_000000\_20160608\_000000\_0001.KML Output Filename CSV: S2A\_PACIFIC\_AREA\_MSI\_VISIBILITY\_SEGMENTS\_20160606\_000000\_20160608\_000000\_0001.CSV Output Filename HTML: S2A\_PACIFIC\_AREA\_MSI\_VISIBILITY\_SEGMENTS\_20160608\_000000\_0001.HTML

### Output files created successfully

### 5.1.4.2 Input File

Contents of the input configuration file used as example (input\_config\_file\_S2A\_MSI.txt):

#### SENTINEL2A

500000ff

#### 5.1.4.3 Output Files

### 5.1.4.3.1 <u>CSV Files</u>

Several CSV output files are created (on per zone in zone database file): s2A\_EXAMPLE\_CIRCLE\_MSI\_VISIBILITY\_SEGMENTS\_20160606\_000000\_20160608\_000000\_0001.CSV s2A\_EXAMPLE\_POINT\_MSI\_VISIBILITY\_SEGMENTS\_20160606\_000000\_20160608\_000000\_0001.CSV s2A\_AFRICA\_MSI\_VISIBILITY\_SEGMENTS\_20160606\_000000\_20160608\_000000\_0001.CSV s2A\_PACIFIC\_AREA\_MSI\_VISIBILITY\_SEGMENTS\_20160606\_000000\_20160608\_000000\_0001.CSV

#### Example ZONE output file S2A\_AFRICA\_MSI\_VISIBILITY\_SEGMENTS\_20160606\_000000\_20160608\_000000\_0001.CSV:

|    | A                     | B                      | С            | D            | E                     | F           | G           | Н           | 1        | J      | K     |
|----|-----------------------|------------------------|--------------|--------------|-----------------------|-------------|-------------|-------------|----------|--------|-------|
| 1  | FILENAME              | S2A_AFRICA_MSI_VISI    | BILITY_SEGN  | IENTS_20160  | 606_000000_20160608_0 | 00000_0001. | CSV         |             |          |        |       |
| 2  | CREATION_DATE         | 2018-06-12T15:24:36    |              |              |                       |             |             |             |          |        |       |
| 3  | EXECUTABLE_NAME_VERSI | ZoneOverPass_v2.0      |              |              |                       |             |             |             |          |        |       |
| 4  | MISSION               | SENTINEL2A             |              |              |                       |             |             |             |          |        |       |
| 5  | ORBIT_FILE            | ./mission_configuratio | n_files/SEN1 | INEL2A/OSF/S | S2A_OPER_MPL_ORBSCT   | _20150625T0 | 73255_99999 | 999T999999_ | 0006.EOF |        |       |
| 6  | ZONE                  | AFRICA                 |              |              |                       |             |             |             |          |        |       |
| 7  | VALIDITY_START        | 2016-06-06T00:00:00    |              |              |                       |             |             |             |          |        |       |
| 8  | VALIDITY_STOP         | 2016-06-08T00:00:00    |              |              |                       |             |             |             |          |        |       |
| 9  | PASS                  | UTC_TIME_START         | ABS_ORB      | ANX_TIME     | UTC_TIME_STOP         | ABS_ORE     | ANX_TIME    | DURATION[   | ASCENDIN | ZONE   | SWATH |
| 10 | 1                     | 2016-06-06T08:04:5     | 4994         | 2709.51278   | 2016-06-06T08:19:39   | 4994        | 3590.39923  | 880.886454  | DESC     | AFRICA | MSI   |
| 11 | 2                     | 2016-06-06T09:42:0     |              | 2494.59228   | 2016-06-06T09:51:21   | 4995        | 3050.44436  | 555.852081  | DESC     | AFRICA | MSI   |
| 12 | 3                     | 2016-06-06T11:21:3     | 4996         | 2419.69083   | 2016-06-06T11:29:09   | 4996        | 2876.39784  | 456.707006  | DESC     | AFRICA | MSI   |
| 13 | 4                     | 2016-06-06T19:06:4     | 5001         | 119.981559   | 2016-06-06T19:07:48   | 5001        | 185.651548  | 65.669989   | ASC      | AFRICA | MSI   |
| 14 | 5                     | 2016-06-06T20:37:2     | 5001         | 5564.15809   | 2016-06-06T20:54:06   | 5002        | 521.888342  | 999.688426  | ASC      | AFRICA | MSI   |
| 15 | 6                     | 2016-06-06T22:27:4     | 5003         | 96.122194    | 2016-06-06T22:35:48   | 5003        | 581.624151  | 485.501957  | ASC      | AFRICA | MSI   |
| 16 | 7                     | 2016-06-07T07:36:5     | 5008         | 2836.6197    | 2016-06-07T07:40:21   | 5008        | 3045.03545  | 208.415743  | DESC     | AFRICA | MSI   |
| 17 | 8                     | 2016-06-07T07:42:3     | 5008         | 3178.8175    | 2016-06-07T07:44:52   | 5008        | 3315.29066  | 136.473158  | DESC     | AFRICA | MSI   |
| 18 | 9                     | 2016-06-07T09:11:4     | 5009         | 2484.27609   | 2016-06-07T09:26:31   | 5009        | 3372.79748  | 888.521392  | DESC     | AFRICA | MSI   |
| 19 | 10                    | 2016-06-07T10:50:5     | 5010         | 2395.34603   | 2016-06-07T11:00:03   | 5010        | 2942.8409   | 547.494878  | DESC     | AFRICA | MSI   |
| 20 | 11                    | 2016-06-07T20:10:1     | 5015         | 5742.04492   | 2016-06-07T20:24:09   | 5016        | 536.574156  | 836.48741   | ASC      | AFRICA | MSI   |
| 21 | 12                    | 2016-06-07T21:47:2     | 5016         | 5530.87337   | 2016-06-07T21:51:43   | 5016        | 5791.33325  | 260.459878  | ASC      | AFRICA | MSI   |
| 22 | 13                    | 2016-06-07T21:55:2     | 5016         | 6010.1818    | 2016-06-07T21:56:03   | 5017        | 8.881835    | 40.658204   | ASC      | AFRICA | MSI   |
| 23 | 14                    | 2016-06-07T21:57:1     | 5017         | 76.513713    | 2016-06-07T22:05:57   | 5017        | 602.952671  | 526.438958  | ASC      | AFRICA | MSI   |
| 24 | EOF                   |                        |              |              |                       |             |             |             |          |        |       |

#### Example of GROUND\_SITE output file

S2A\_EXAMPLE\_CIRCLE\_MSI\_VISIBILITY\_SEGMENTS\_20160606\_000000\_20160608\_000000\_0001.CSV:

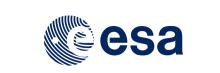

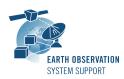

 Ref.:
 EOCFI-FTD-039

 Issue:
 2.1

 Date:
 27/07/2018

 Page:
 7 / 10

| _  | A                     | В                       | С                                                                                                    | D          | E                     | F           | G          | Н         | 1          | J        | К              | L     |
|----|-----------------------|-------------------------|----------------------------------------------------------------------------------------------------|------------|-----------------------|-------------|------------|-----------|------------|----------|----------------|-------|
| 1  | FILENAME              | S2A_EXAMPLE_CIRCLE_     | MSI_VISIBILIT                                                                                              | Y_SEGMENTS | _20160606_000000_2016 | 60608_00000 | 0_0001.CSV |           |            |          |                |       |
| 2  | CREATION_DATE         | 2018-06-12T15:24:36     |                                                                                                    |            |                       |             |            |           |            |          |                |       |
| 3  | EXECUTABLE_NAME_VERS  | ZoneOverPass_v2.0       |                                                                                                    |            |                       |             |            |           |            |          |                |       |
| 4  | MISSION               | SENTINEL2A              |                                                                                                    |            |                       |             |            |           |            |          |                |       |
| 5  | ORBIT_FILE            | ./mission_configuration | ./mission_configuration_files/SENTINEL2A/OSF/S2A_OPER_MPL_ORBSCT_20150625T073255_999999999999999990006.EOF |            |                       |             |            |           |            |          |                |       |
| 6  | GROUND_SITE           | EXAMPLE_CIRCLE          |                                                                                                    |            |                       |             |            |           |            |          |                |       |
| 7  | GROUND_SITE_RADIUS[km | 5                       |                                                                                                    |            |                       |             |            |           |            |          |                |       |
| 8  | VALIDITY_START        | 2016-06-06T00:00:00     |                                                                                                    |            |                       |             |            |           |            |          |                |       |
| 9  | VALIDITY_STOP         | 2016-06-08T00:00:00     |                                                                                                    |            |                       |             |            |           |            |          |                |       |
| 10 | PASS                  | UTC_TIME_START          | ABS_ORB                                                                                                    | ANX_TIME   | UTC_TIME_STOP         | ABS_ORE     | ANX_TIME   | DURATION[ | DISTANC    | ASCENDIN | GROUND_SITE    | SWATH |
| 11 | 1                     | 2016-06-07T23:47:12     | 5018                                                                                                    | 636.203281 | 2016-06-07T23:47:14   | 5018        | 637.693558 | 1.490277  | -37.481989 | ASC      | EXAMPLE_CIRCLE | MSI   |
| 12 | EOF                   |                         |                                                                                                    |            |                       |             |            |           |            |          |                |       |

## 5.1.4.3.2 KML Files

Several KML output files are created (on per zone in zone database file): s2A\_EXAMPLE\_CIRCLE\_MSI\_VISIBILITY\_SEGMENTS\_20160606\_000000\_20160608\_000000\_0001.KML s2A\_EXAMPLE\_POINT\_MSI\_VISIBILITY\_SEGMENTS\_20160606\_000000\_20160608\_000000\_0001.KML s2A\_AFRICA\_MSI\_VISIBILITY\_SEGMENTS\_20160606\_000000\_20160608\_000000\_0001.KML s2A\_PACIFIC\_AREA\_MSI\_VISIBILITY\_SEGMENTS\_20160606\_000000\_20160608\_000000\_0001.KML

After loading the files with Google Earth, the overpass data can be found in the "Places" window, under "Temporary Places".

#### Example of ZONE output file

S2A\_AFRICA\_MSI\_VISIBILITY\_SEGMENTS\_20160606\_000000\_20160608\_000000\_0001.KML:

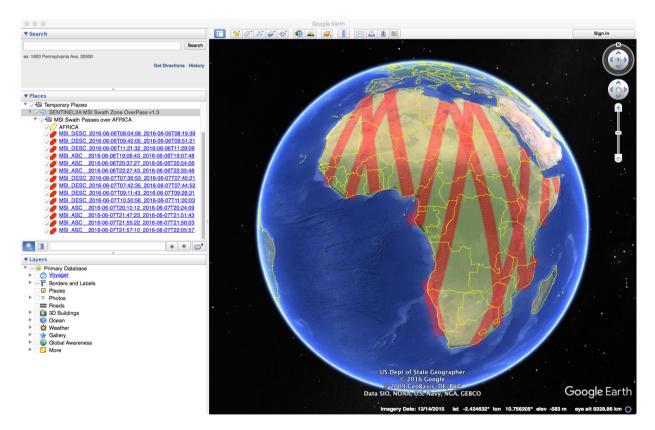

When moving the mouse over the swaths, the lines are highlighted (increase in thickness and lighter in colour). Then by clicking on top of the track, a balloon showing additional information is displayed, namely the absolute and relative orbit number sand the longitude and UTC time of the ascending node crossing of the selected orbit.

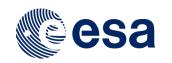

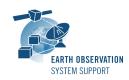

 Ref.:
 EOO

 Issue:
 2.1

 Date:
 27/

 Page:
 8 /

EOCFI-FTD-039 2.1 27/07/2018 8 / 10

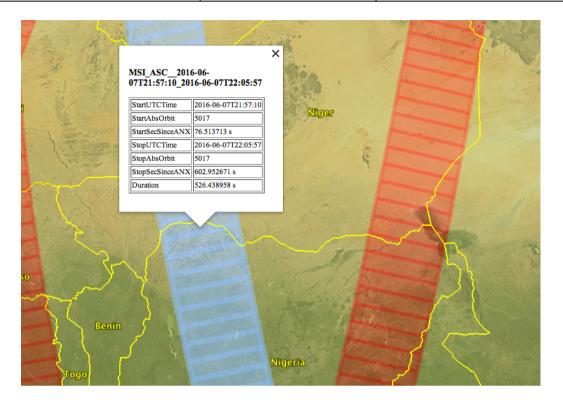

## 5.1.4.3.3 <u>HTML Files</u>

Several HTML output files are created (on per zone in zone database file): S2A\_EXAMPLE\_CIRCLE\_MSI\_VISIBILITY\_SEGMENTS\_20160606\_000000\_20160608\_000000\_0001.HTML S2A\_EXAMPLE\_POINT\_MSI\_VISIBILITY\_SEGMENTS\_20160606\_000000\_20160608\_000000\_0001.HTML S2A\_AFRICA\_MSI\_VISIBILITY\_SEGMENTS\_20160606\_000000\_20160608\_000000\_0001.HTML S2A\_PACIFIC\_AREA\_MSI\_VISIBILITY\_SEGMENTS\_20160606\_000000\_20160608\_000000\_0001.HTML

By double-clicking on the HTML file, it opens with the default browser, applying the style from CSS stylesheet. Example of ZONE output file S2A\_AFRICA\_MSI\_VISIBILITY\_SEGMENTS\_20160606\_000000\_20160608\_000000\_0001.HTML:

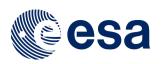

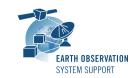

 Ref.:
 EOCFI-FTD-039

 Issue:
 2.1

 Date:
 27/07/2018

 Page:
 9 / 10

# ZONE OVERPASS TABLE HTML REPORT

Creation Date: 2018-06-12T12:13:59

| Filename                    | S2A_AFRICA_MSI_VISIBILITY_SEGMENTS_20160606_000000_20160608_000000_0001.HTML                                |
|-----------------------------|----------------------------------------------------------------------------------------------------|
| Executable Name and Version | ZoneOverPass_v2.0                                                                                           |
| Mission                     | SENTINEL2A                                                                                                  |
| Orbit File                  | /mission_configuration_files/SENTINEL2A/OSF/S2A_OPER_MPL_ORBSCT_20150625T073255_99999999999999999990006.EOF |
| Zone                        | AFRICA                                                                                                    |
| Validity Start              | 2016-06-06T00:00:00                                                                                         |
| Validity Stop               | 2016-06-08T00:00:00                                                                                         |

#### **Zone Overpass Table**

| Pass | UTC Time<br>Start       | Abs Orbit<br>Start | ANX Time<br>Start[s] | UTC Time<br>Stop        | Abs Orbit<br>Stop | ANX Time<br>Stop[s] | Duration[s] | Ascending /<br>Descending | Zone   | Swath |
|------|-------------------------|--------------------|----------------------|-------------------------|-------------------|---------------------|-------------|---------------------------|--------|-------|
| 1    | 2016-06-<br>06T08:04:58 | 4994               | 2709.512780          | 2016-06-<br>06T08:19:39 | 4994              | 3590.399234         | 880.886454  | DESC                      | AFRICA | MSI   |
| 2    | 2016-06-<br>06T09:42:05 | 4995               | 2494.592276          | 2016-06-<br>06T09:51:21 | 4995              | 3050.444357         | 555.852081  | DESC                      | AFRICA | MSI   |
| 3    | 2016-06-<br>06T11:21:32 | 4996               | 2419.690834          | 2016-06-<br>06T11:29:09 | 4996              | 2876.397840         | 456.707006  | DESC                      | AFRICA | MSI   |

### Example of GROUND\_SITE output file S2A\_EXAMPLE\_CIRCLE\_MSI\_VISIBILITY\_SEGMENTS\_20160606\_000000\_20160608\_000000\_0001.HTML:

## **GROUND SITE OVERPASS TABLE HTML REPORT**

Creation Date: 2018-06-12T12:13:59

| Filename                    | S2A_EXAMPLE_CIRCLE_MSI_VISIBILITY_SEGMENTS_20160606_000000_20160608_000000_0001.HTML                           |
|-----------------------------|----------------------------------------------------------------------------------------------------|
| Executable Name and Version | ZoneOverPass_v2.0                                                                                              |
| Mission                     | SENTINEL2A                                                                                                    |
| Orbit File                  | ./mission_configuration_files/SENTINEL2A/OSF/S2A_OPER_MPL_ORBSCT_20150625T073255_9999999999999999999999006.EOF |
| Ground Site                 | EXAMPLE_CIRCLE                                                                                                 |
| Ground Site Radius          | 5.000000 km                                                                                                    |
| Validity Start              | 2016-06-06T00:00:00                                                                                            |
| Validity Stop               | 2016-06-08T00:00:00                                                                                            |

#### Ground Site Overpass Table

| Pass | UTC Time<br>Start       | Abs<br>Orbit<br>Start | ANX Time<br>Start[s] | UTC Time<br>Stop        | Abs<br>Orbit<br>Stop | ANX Time<br>Stop[s] | Duration[s] | Distance<br>to<br>Ground-<br>Track[km] | Ascending /<br>Descending | Ground Site    | Swath |
|------|-------------------------|-----------------------|----------------------|-------------------------|----------------------|---------------------|-------------|----------------------------------------|---------------------------|----------------|-------|
| 1    | 2016-06-<br>07T23:47:12 | 5018                  | 636.203281           | 2016-06-<br>07T23:47:14 | 5018                 | 637.693558          | 1.490277    | -37.481989                             | ASC                       | EXAMPLE_CIRCLE | MSI   |

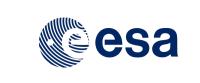

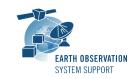

 Ref.:
 EOCFI-FTD-039

 Issue:
 2.1

 Date:
 27/07/2018

 Page:
 10 / 10

## 6. TECHNICAL DETAILS AND ASSUMPTIONS

## 6.1 Earth Observation CFI Software Version

The executable has been created using EO CFI SW libraries v4.14.